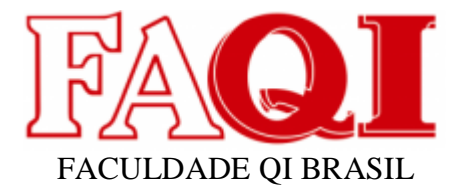

## **App BLOCO DE ESCRITA**

Vladimir Vieira de Jesus Esp. Poliane Daniele Evangelista. Me. Silvio Cesar Viegas.

#### **RESUMO**

Neste Protótipo desenvolvido um App Bloco de Escrita foi durante sessenta dias na disciplina de Projeto Aplicado, no capitulo três da fundamentação teórica podemos ver a pesquisa feita pela Universidade Metodista de São Paulo, por José Eduardo Sales Costa onde constam as porcentagens das dificuldades encontradas na utilização do smartphone, App Bloco de Escrita foi desenvolvido para pessoas com dificuldade de escrita no smartphone e enviado a mensagem posteriormente nas redes sociais, o desenvolvimento do protótipo foi desenvolvido no App Inventor é uma plataforma de desenvolvimento de protótipos, no capitulo cinco ali podemos ver o protótipo sendo desenvolvido, neste capitulo podemos ver: Diagrama estrutural, diagrama de classe de uso, interfaces do protótipo sendo desenvolvido, nos resultados foi feito teste de validação antes de ser entregue para os usuários, no capitulo dos resultados foi feito uma pesquisa com dez pessoas, em considerações finais futuramente vai ser desenvolvido um App Bloco de Escrita para outras plataformas como IOS.

## **1 INTRODUÇÃO**

Neste projeto vai ser apresentado um protótipo de App bloco de escrita, onde pessoas com dificuldade de escrita poderá falar ao smartphone Android e aparecera na tela o que for falado, o projeto vai ser apresentado um estudo feito pela Universidade Metodista de São Paulo, relatando o problema de varias pessoas, no capitulo dois podemos ver o Tema a ser desenvolvido, no capitulo cinco é possível ver o desenvolvimento do protótipo, no capítulo seis resultados e no sete as considerações finais.

#### **2 TEMA**

### 2.1 Tema.

Com o desenvolvimento muito rápido do software para celular, muitas pessoas tiveram dificuldade de acompanhar, pessoas com grande dificuldade de digitar na tela e devemos desenvolver um protótipo software de app para suprir esta necessidade.

2.2 Delimitação do tema.

O protótipo de software para sistema operacional Andróide vai converter o que for falado em texto e guardar num banco de dados, para futuras consultas.

2.3 Problema.

A pergunta foi feita para pessoas que eu convivo, desde jovens adultos e idosos, a maior dificuldade foi encontrada em idosos, que em muitos casos tem dificuldade em escrever no smartphone.

A solução é que o smartphone deveria ter um app que fizesse esta interface e compartilhasse o que fosse falado.

2.4 Justificativa.

Verifiquei que tem muitas pessoas com dificuldade de escrever no celular, pessoas que não gostam de enviar mensagens por voz .

2.5 Objetivo Geral.

Desenvolver um protótipo de App que gerencie a fala e compartilhe o texto com outras pessoas.

2.6 Objetivos específicos.

Objetivos do protótipo App estão dispostos assim:

- a. Criar um protótipo.
- b. Receber e enviar dados

#### **3 FUNDAMENTAÇÃO TEÓRICA.**

Nesta seção veremos como funciona o protótipo de conversão de voz para escrita e a ferramenta para fazer o protótipo nome do App: Bloco de escrita.

#### 2.1 SEGUIMENTO DE MERCADO.

Nos últimos anos, houve forte avanço do número de idosos com acesso à internet: o percentual de pessoas com mais de 60 anos no Brasil navegando na rede mundial de computadores cresceu de 68%, em 2018, para 97%, em 2021. É o que mostra pesquisa realizada pela Confederação Nacional de Dirigentes Lojistas (CNDL) e pelo Serviço de Proteção ao Crédito (SPC Brasil), em parceria com a Offer Wise Pesquisas.

Entre os idosos conectados, a principal motivação é se informar sobre economia, política, esportes e outros assuntos (64%). Também utilizam a web para manter o contato com outras pessoas (61%) e buscar informações sobre produtos e serviços (54%). O principal meio de acesso é o **smartphone**, citado por 84% dos idosos que usam a internet, um crescimento de 8 pontos percentuais em relação à 2018, enquanto 37% usam notebook e 36% computador desktop.

O presidente da CNDL, José César da Costa, destaca o impacto da pandemia no aumento de idosos que acessam à internet. "A pandemia acelerou ainda mais o processo de transformação digital, e com os idosos não foi diferente. Muitos passaram a utilizar redes sociais e videoconferências para manter contato com familiares e se informar. Sem contar a necessidade de fazer as compras de forma mais segura", afirma Costa.

De 10 a 23 de fevereiro de 2021, foram entrevistadas 414 pessoas com idade igual ou superior a 60 anos, residentes em todas as capitais brasileiras e pertencentes a todas as classes econômicas e escolaridades. A margem de erro geral é de 4,8 p.p Para um intervalo de confiança 95%.

Fonte Vareja AS.

[https://cndl.org.br/varejosa/numero-de-idosos-que-acessam-a-internet-cresce-de-68-para-97-aponta](https://cndl.org.br/varejosa/numero-de-idosos-que-acessam-a-internet-cresce-de-68-para-97-aponta-pesquisa-cndl-spc-brasil/)[pesquisa-cndl-spc-brasil/,](https://cndl.org.br/varejosa/numero-de-idosos-que-acessam-a-internet-cresce-de-68-para-97-aponta-pesquisa-cndl-spc-brasil/) acesso 25/9/2022.

#### **Dificuldades motoras**

O coordenador do curso de Produção Multimídia da Universidade Metodista de São Paulo, José Eduardo Sales Costa, afirmou que digitar no teclado do aparelho é a maior dificuldade encontrada por pessoas acima de 60 anos. "Muitos apresentam uma coordenação motora prejudicada. Para complicar, os teclados têm teclas e letras pequenas", ressaltou.

Sales disse ainda que os idosos acabam comprando celulares com internet por só haver este tipo de aparelho disponível nas lojas. "Por isso, o aumento de idosos com smartphones não está diretamente ligado a maior freqüência do uso da internet."

O professor espera que a indústria de aplicativos crie mecanismos para facilitar o acesso do idoso em seu smartphone. "Seria bom que a nossa sociedade e as empresas dedicassem um esforço para melhorar a qualidade de vida e a inserção da terceira idade na sociedade através de aplicativos", disse.

Autor Thamiris Galhardo Vinicius Claro da Redação,

[http://www.metodista.br/rronline/noticias/tecnologia/2015/2015/08/uso-de-smartphones-cresce-na](http://www.metodista.br/rronline/noticias/tecnologia/2015/2015/08/uso-de-smartphones-cresce-na-terceira-idade)[terceira-idade,](http://www.metodista.br/rronline/noticias/tecnologia/2015/2015/08/uso-de-smartphones-cresce-na-terceira-idade) acesso 25/9/2022.

Com está reportagem da Faculdade de Comunicação da Universidade Metodista de São Paulo foi desenvolvido um protótipo de App para facilitar a utilização do smartphone sem precisar de teclado para digitar palavras.

É um App de smartphone muito fácil de utilizar, que é constituído por uma caixa de texto e três botões com cores diferentes e bem visíveis.

Primeiro botão verde é responsável quando pressionado ele grava a voz, convertendo em texto que aparece na caixa de texto e grava no banco de dados.

Segundo botão laranja é responsável quando pressionado apagar o que estiver na caixa de texto e no banco de dados.

Terceiro botão azul é responsável quando pressionado compartilhar o texto com alguma rede social.

#### 2.2 FERRAMENTA UTILIZADA.

O App Inventor é um lançamento beta do Google labs que possibilita desenvolvimento de aplicações para celulares Android no estilo drag e drop (arrasta e solta). Ao invés de código, o App Inventor possibilita que você crie suas aplicações visualmente e utilize blocos para específicas as lógicas de suas aplicações.

Desenvolvedores de aplicações (não necessariamente programadores) selecionam "blocos" de uma paleta, arrastam e soltam ele na área da aplicação, e modificam propriedades (e.g o texto que aparecerá no botão). Seu celcular é sincronizado com o seu ambiente de desenvolvimento e é feito o download da sua aplicação em seu celular, então você pode testar/aprovar o que foi feito. A paleta disponível inclui blocos básicos (e.g. botões, textos, check box, canvas) assim como blocos para media player, geo-location, relacionamento virtual (e.g. conexão com o Twitter), sensores (câmera, acelerômetro), e "elementos para programação" (e.g. conexão com o banco de dados, laços, execução condicional).

Autor: [Dave West,](https://www.infoq.com/br/profile/Dave-West/) <https://www.infoq.com/br/news/2010/07/android-apps-development/> acesso 25/9/2022.

Abaixo eu fiz um mini tutorial para ver como funciona esta ferramenta para protótipos:

Acesse App Inventor no site [https://appinventor.mit.edu/,](https://appinventor.mit.edu/) após ter sido logado corretamente clique no botão como na figura abaixo.

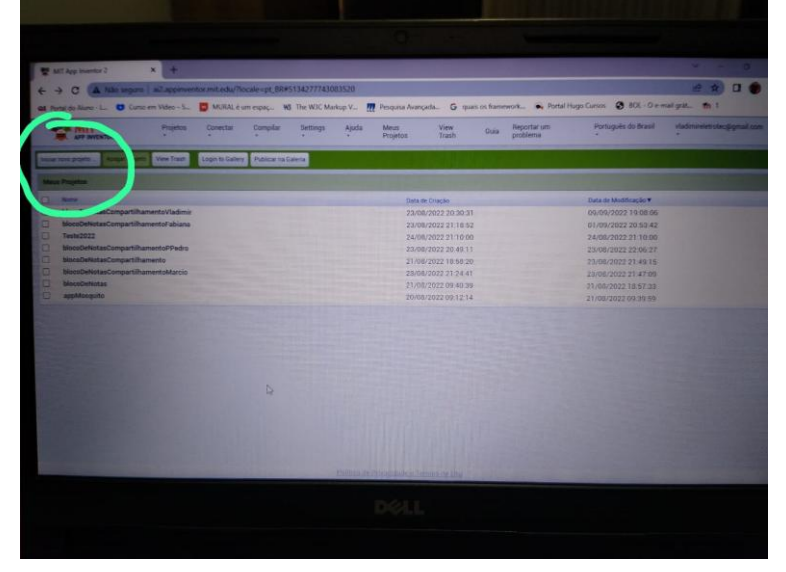

Figura 1.

Coloque o nome do projeto.

| IT App inventor 2                                                                                                    |                                                                                                    |                                                                                                    |
|----------------------------------------------------------------------------------------------------|----------------------------------------------------------------------------------------------------|----------------------------------------------------------------------------------------------------|
| A Não seguro al2.appinventor.mit.edu/?locale=pt_BR#5134277743083520<br>÷.<br>$\mathbf{G}$                                                                                                    |                                                                                                    |                                                                                                    |
|                                                                                                    |                                                                                                    |                                                                                                    |
| Projetos<br>Conectar<br>Compilar<br>٠<br><b>APP INVENTOR</b>                                                                                                    | Ajuda<br><b>Settings</b><br>Reportar um<br><b>Meus</b><br>View<br>Gura<br>problema<br>Projetos<br>Trash                                                                                                    | Português do Brasil<br>vladimireletrotes                                                                                                    |
| View Trash<br>Login to Gallery<br><b>Account Prizes</b>                                                                                                    | Publicar na Galeria                                                                                                    |                                                                                                    |
| <b>Projetos</b>                                                                                                    |                                                                                                    |                                                                                                    |
| National<br>blocoDeNotasCompartilhamentoVladimir<br>blocoDeNotasCompartilhamentoFabiana<br><b>Teste2022</b><br>blocoDeNotasCompartilhamentoPPedro<br>blocoDeNotasCompartilhamento<br>biocoDeNotasCompartilhamentoMarcio<br>blocoDeNotas<br>appMosquito | Data de Criação<br>23/08/2022 20:30:31<br>23/08/2022 21:18:52<br>24/08/2022 21:10:00<br>23/08/2022 20:49:11<br>Criar um novo projeto no App Inventor<br>Nome do<br>hinte of escrital<br>projeto:<br>Project names cannot contain spaces.<br>bloco_de_escrita' will be used if continued<br>Cancelar<br><b>CIK</b><br>Politica de Pro acidade e Territori de USU | Data de Modificação v<br>09/09/2022 19:08:06<br>01/09/2022 20:53:42<br>24/08/2022 21:10:00<br>23/08/2022 22:06:27<br>23/08/2022 21:49:15<br>23/08/2022 21:47:09<br>21/08/2022 18:57:33<br>21/08/2022 09:39 59 |
|                                                                                                    |                                                                                                    |                                                                                                    |
|                                                                                                    |                                                                                                    |                                                                                                    |

Figura 2.

Aparência do projeto sem adicionar nada.

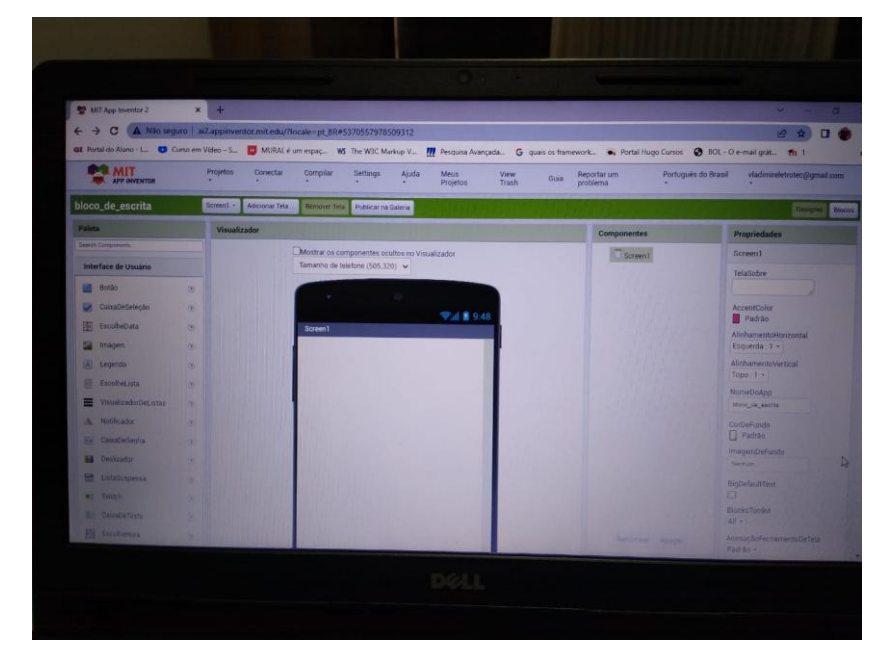

Figura 3

Aparência do projeto com 3 botões.

| ← → C (A Não seguro   a2.appinventor.mit.edu/flocale=pt_BR#5370557978509312<br>Português do Brasil<br>vladimireletrotec@gmail.com<br>Reportar um<br>Ajuda<br>MIT <sub>W</sub><br>Projetos<br>Conectar<br>Compilar<br><b>Settings</b><br>Meus:<br>View:<br>Guia<br>problema<br>Projetos<br>Trash<br>× |                     |                                                      |          |                   |                        |  |  |  |
|----------------------------------------------------------------------------------------------------|---------------------|------------------------------------------------------|----------|-------------------|------------------------|--|--|--|
| bloco de escrita                                                                                                    | Screen1 -           | Fiemover Tela Publicar na Galeria<br>Adicionar Tela. |          |                   | <b>COLLE</b>           |  |  |  |
| <b>Poleta</b>                                                                                                    | <b>Visualizador</b> |                                                      |          | Componentes       | Propriedades           |  |  |  |
| Sawon Components.                                                                                                    |                     | Mostrar os componentes ocultos no Visualizador       |          | B Screen1         | Botão3                 |  |  |  |
| Interface de Usuário                                                                                                    |                     | Tamanho de felefone (505.320) v                      |          | <b>B</b> Rotão I  | CorDeFundo             |  |  |  |
| <b>City Bottle</b>                                                                                                    | <b>COL</b>          |                                                      |          | Botao2            | Padrão<br>Aterado      |  |  |  |
| CanaDeSeleção                                                                                                    | $\alpha$            |                                                      | ● 山重9:48 | Botho 3           | ☞                      |  |  |  |
| <b>SE EscolheData</b>                                                                                                    | 医                   | Screen1                                              |          |                   | FonteNegrito<br>o      |  |  |  |
| <b>May Amagem</b>                                                                                                    | 85                  | Texto para Betão 1                                   |          |                   | Fonteltakco            |  |  |  |
| [A] Legenda                                                                                                    | m                   | Texto para Botão2                                    |          |                   | o                      |  |  |  |
| E Escohelata                                                                                                    | ÷                   |                                                      |          |                   | TamaohoDaFonte<br>54.0 |  |  |  |
| WeuglizadorDet.utas                                                                                                    | ×                   | Texto para Botão 3                                   |          |                   | FamiliaDaFonte         |  |  |  |
| A. Notificance                                                                                                    | ×.                  |                                                      |          |                   | padrão +               |  |  |  |
| Gui CobidDeSenha                                                                                                    | w                   |                                                      |          |                   | Altınu<br>Alministers  |  |  |  |
| <b>Sil</b> Designed                                                                                                    | m.                  |                                                      |          | D                 |                        |  |  |  |
| <b>NE Ciutatiuspensa</b>                                                                                                    | ٠                   |                                                      |          |                   | Largura.<br>American   |  |  |  |
| at Switch                                                                                                    | ×                   |                                                      |          |                   | Itypgetti              |  |  |  |
| <b>S. Canadeteric</b>                                                                                                    | ٠                   |                                                      |          |                   | <b>Namburn</b>         |  |  |  |
| <b>STE Encollectors</b>                                                                                                    |                     |                                                      |          | Reporterar Apagar | Forma                  |  |  |  |

Figura 4.

Projeto em blocos.

| <b>MIT</b><br><b>All Art Instantion</b>                                                                                                    | Oll Fortal do Aluno - L. C Curso em Video - S. C MURAL é um expaç WS The W3C Markup V ITT Fesquisa Avançada G quais os framework a Portal Hugo Cursos C BOL - De-mail grát Th 1<br>Projetos<br>Connette                             | Compilar<br>Settings                                             | Ajuda<br>Meus: | View  | Reportar um<br>Guia | Português do Brasil | vladimineletrotec@gmail.com |
|----------------------------------------------------------------------------------------------------|----------------------------------------------------------------------------------------------------|------------------------------------------------------------------|----------------|-------|---------------------|---------------------|-----------------------------|
| bloco_de_escrita                                                                                                    | Adicionar Tela<br>$S$ creen1 =                                                                                                    | Remover Titla Publicar na Galeria                                | Projetos       | Trash | problema            |                     | <b>Designer</b>             |
| <b>Blocos</b>                                                                                                    | Visualizador                                                                                                    |                                                                  |                |       |                     |                     |                             |
| <b>B</b> Internos<br><b>El</b> controle<br>Lógica<br><b>El Matemática</b><br><b>El</b> Yezho<br>Little<br><b>D</b> oictionaries<br><b>EL CISTES</b><br><b>Wantonis</b><br>Procedimentos<br><b>Q D</b> screen)<br><b>Edition</b><br><b>Millburg</b><br><b>USBOARD</b><br><b>B</b> Opsiquer components<br><b>Bonomess Apager</b> | quando <b>Botact o Clique</b><br>fazer<br>quando Belaof - RecebeuFoco<br>fazer<br>quando Botast - CliqueLongo<br>fazer<br>quando Bothof : PerdeuFoco<br>tazer.<br>fazer<br>sawe <sup>1</sup><br><b>M. Britant, al  Conflamments</b> | quando [36551] ToqueParaBabio<br>quarido [563 SHO] ToqueParaCima |                |       |                     |                     | $\mathbb{R}$<br>$\Theta$    |
|                                                                                                    |                                                                                                    |                                                                  |                |       |                     |                     |                             |

Figura 5.

Adicionando blocos.

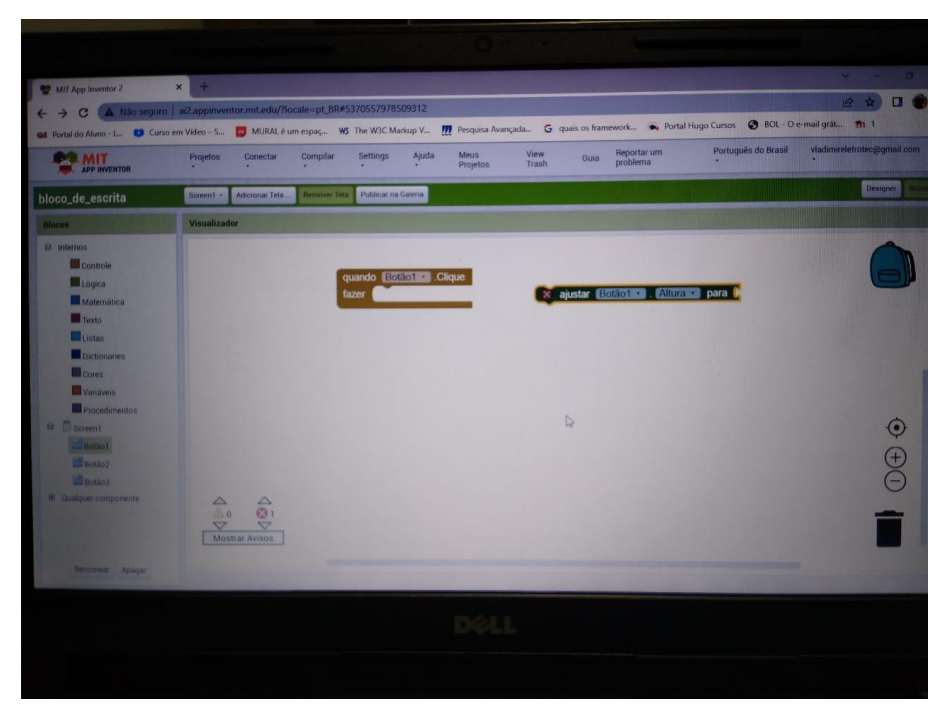

Figura 6.

Bloco adicionado com funções.

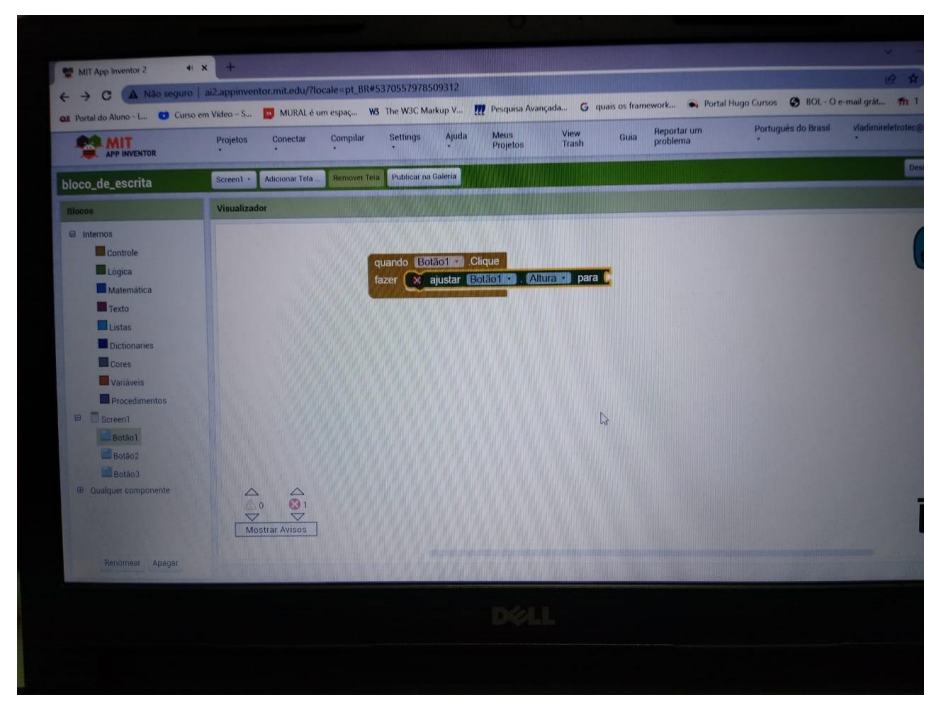

Figura 7.

#### **4 METODOLOGIA**

Metodologia da pesquisa.

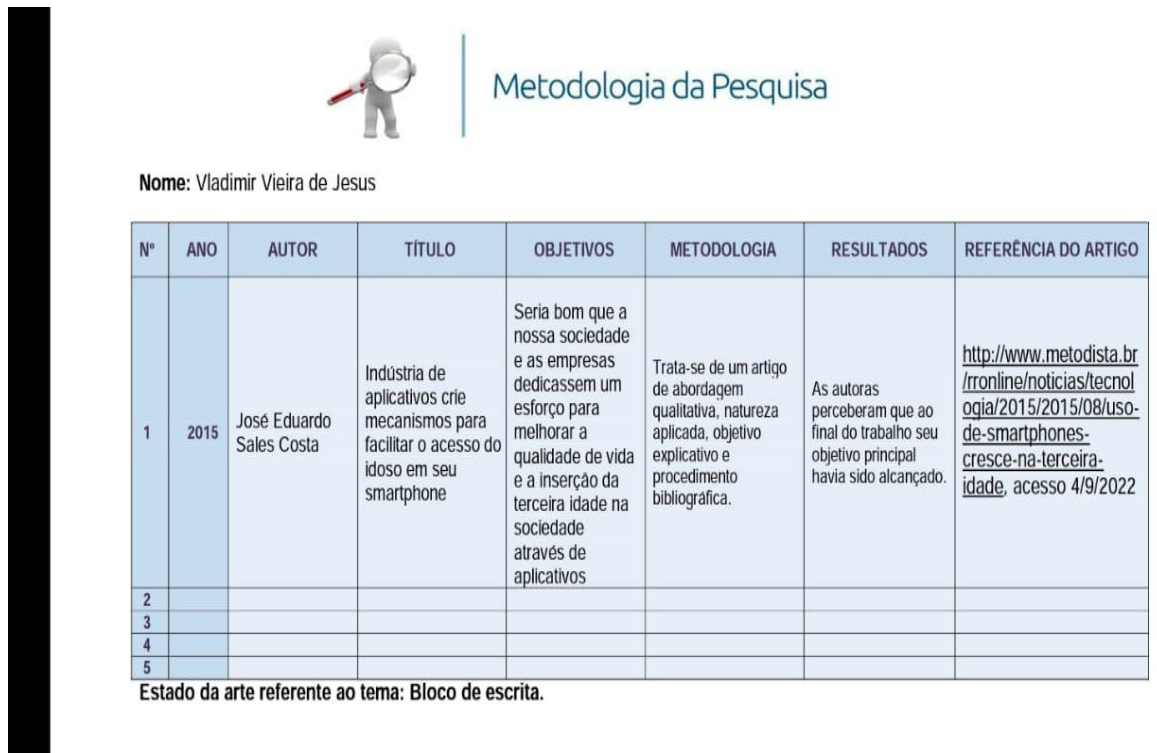

Figura 8.

#### **Descrição da coluna Metodologia:**

**Abordagem**: Não se preocupa com quantificações, mas com valores, significados, atitudes, fundamentos, crenças; Aspira à objetivação do fenômeno; Hierarquiza as ações de descrever, compreender, explicar; Precisa as relações entre o global e o local em determinado fenômeno; Há observância das diferenças entre o mundo social e o mundo natural; Respeita o caráter interativo entre os objetivos buscados pelos investigadores, suas orientações teóricas e seus dados empíricos; Busca de resultados fidedignos; Opõe-se ao pressuposto que defende um modelo único de pesquisa para todas as ciências.

**Aplicada**: Objetiva gerar conhecimentos para aplicação prática, dirigidos à solução de problemas específicos; Envolve verdades e interesses locais.

**Explicativo**: Visa identificar os fatores que determinam ou contribuem para a

ocorrência dos fenômenos; Explica o porquê por meio dos resultados oferecidos.

**Procedimento**: É feita a partir do levantamento de referências teóricas já analisadas, e publicadas por meios escritos e eletrônicos, como livros, artigos científicos, páginas de web sites; É a base e ponto de partida de toda pesquisa. Exemplo FAQI acesso 25/9/2022.

# 5 DESENVOLVIMENTO.

- 5.1DEFINIÇÃO.
- a) Área de atuação.
- b) Linguagem de programação.
- c) Banco de dados.

5.2 CONHECIMENTO.

- a) Utilização.
- b) Destinado.
- c) Regras de negócio.

5.3 MODELAGEM.

## 5.4 PROJETO

- a) Codificação;
- b) Padrão de interface;

## 6 RESULTAO

Analise.

## **5 DESENVOLVIMENTO**

Veremos agora o desenvolvimento ao longo do projeto com seus segmentos da metodologia.

5.1-DEFINIÇÃO. Nesse primeiro segmento são definidas as especificações do projeto, que são decisivas no seu desenvolvimento.

a) Área de atuação: nesse ponto é identificado o foco do desenvolvimento, onde o quesito de um *software* multi-pessoas é importante, ou seja, com esse quesito é possível utilizar o *software* para várias pessoas (CPFs.) em uma única instalação.

b) Linguagem de Programação: suas aplicações visualmente e utilizei blocos para específicas as lógicas de suas aplicações

c) Banco de dandos: cloudDB1

5.2-CONHECIMENTO. Esse segmento é utilizado na capacitação das regras e leis que influenciam no desenvolvimento do projeto.

a) Utilização: Com este projeto é possível utilizar em qualquer smartphone que possua o sistema operacional Andróide.

b)Destinado: Este projeto é destinado a pessoas com dificuldade de escrita no smartphone, integrando assim qualquer pessoa as redes sociais.

c) Regras de negócio: Esse tópico foi utilizado para a compreensão das possíveis regras de negocio, que podem estar envolvidas nesse beneficio de integração das pessoas as redes sociais.

5.3-MODELAGEM. Nesse segmento são definidas as especificações relativas a modelagem conceitual desse trabalho. Neste projeto foi utilizado o diagrama estrutural e o diagrama de caso de uso, para verificar como funcionaria o projeto.

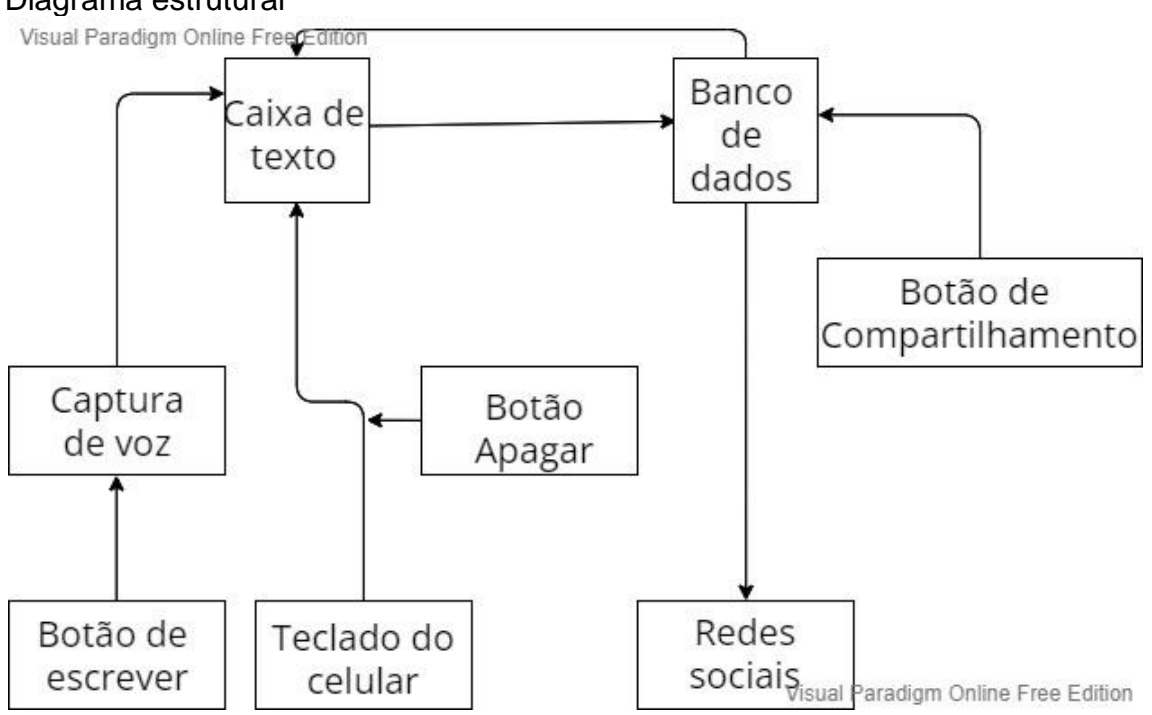

### Diagrama estrutural

### Figura 9.

Diagrama estrutural mostra como está estruturado o programa no telefone.

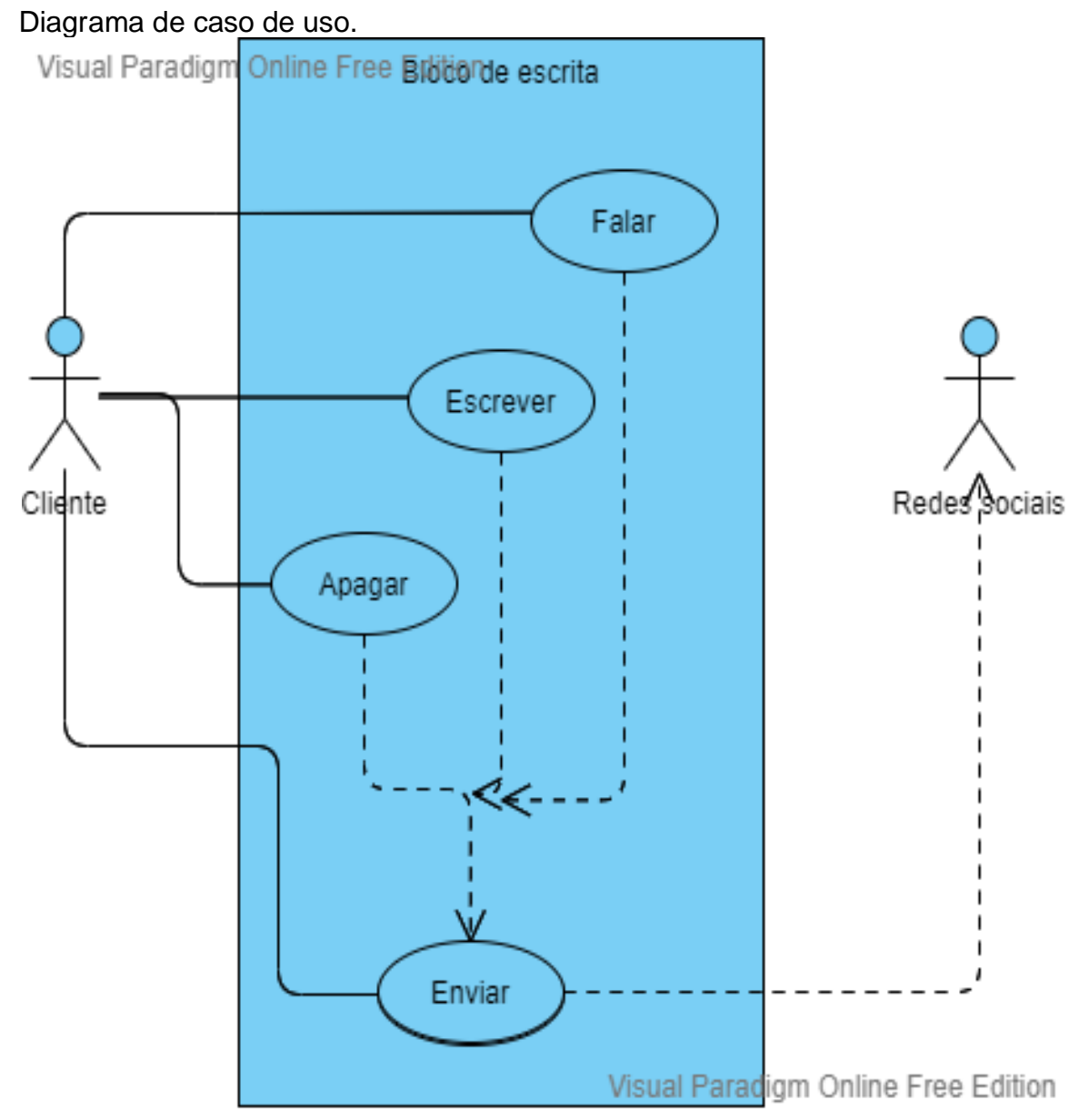

Figura 10.

Diagrama de caso de uso mostra as disposições dos clientes, programa no telefone e redes sociais.

## 5.4 PROJETO.

a) Codificação: Nesse tópico será utilizado na codificação do *software* o qual deverá seguir as especificações já coletadas.

A figura 11 mostra a tela designer com os componentes da tela.

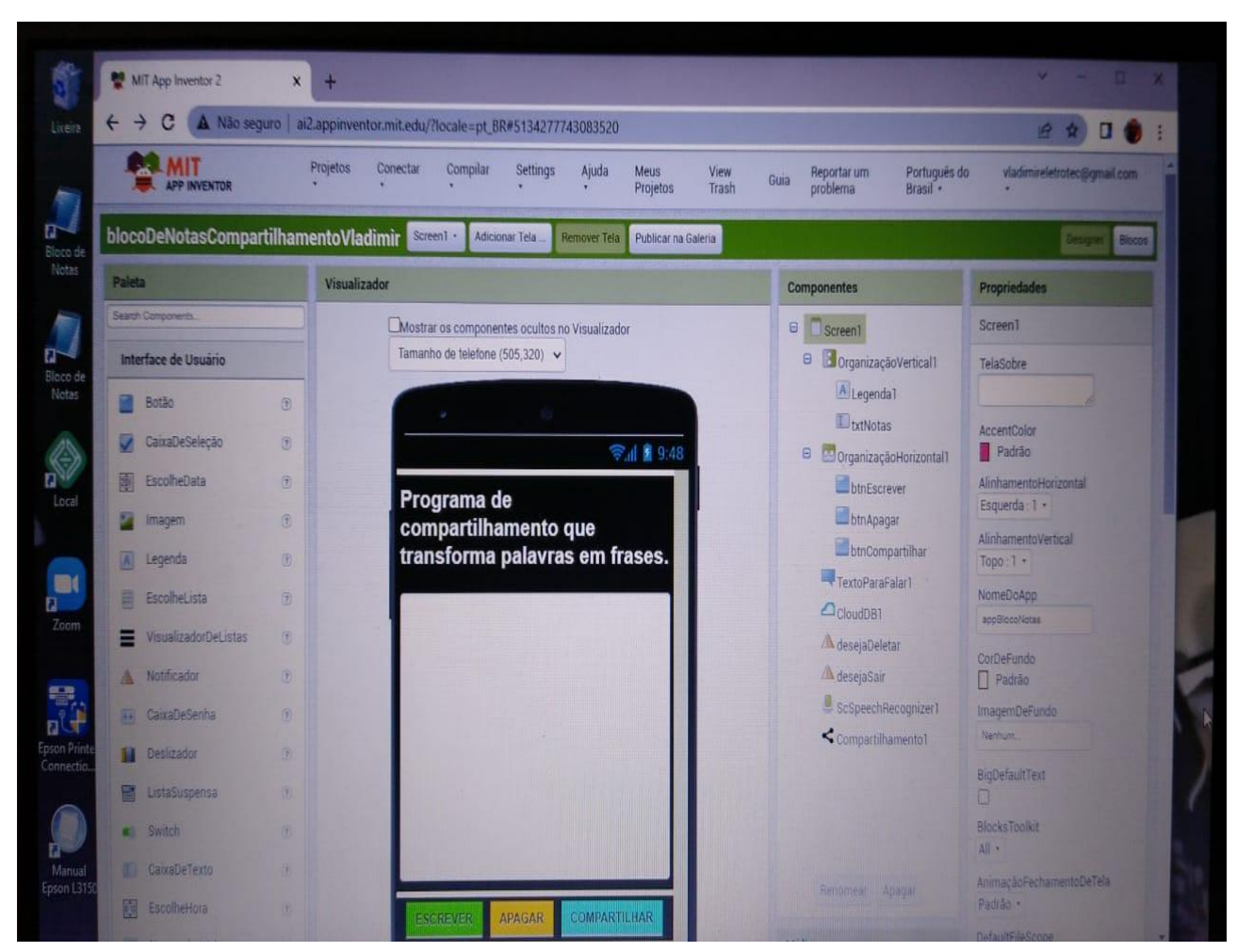

Figura 11.

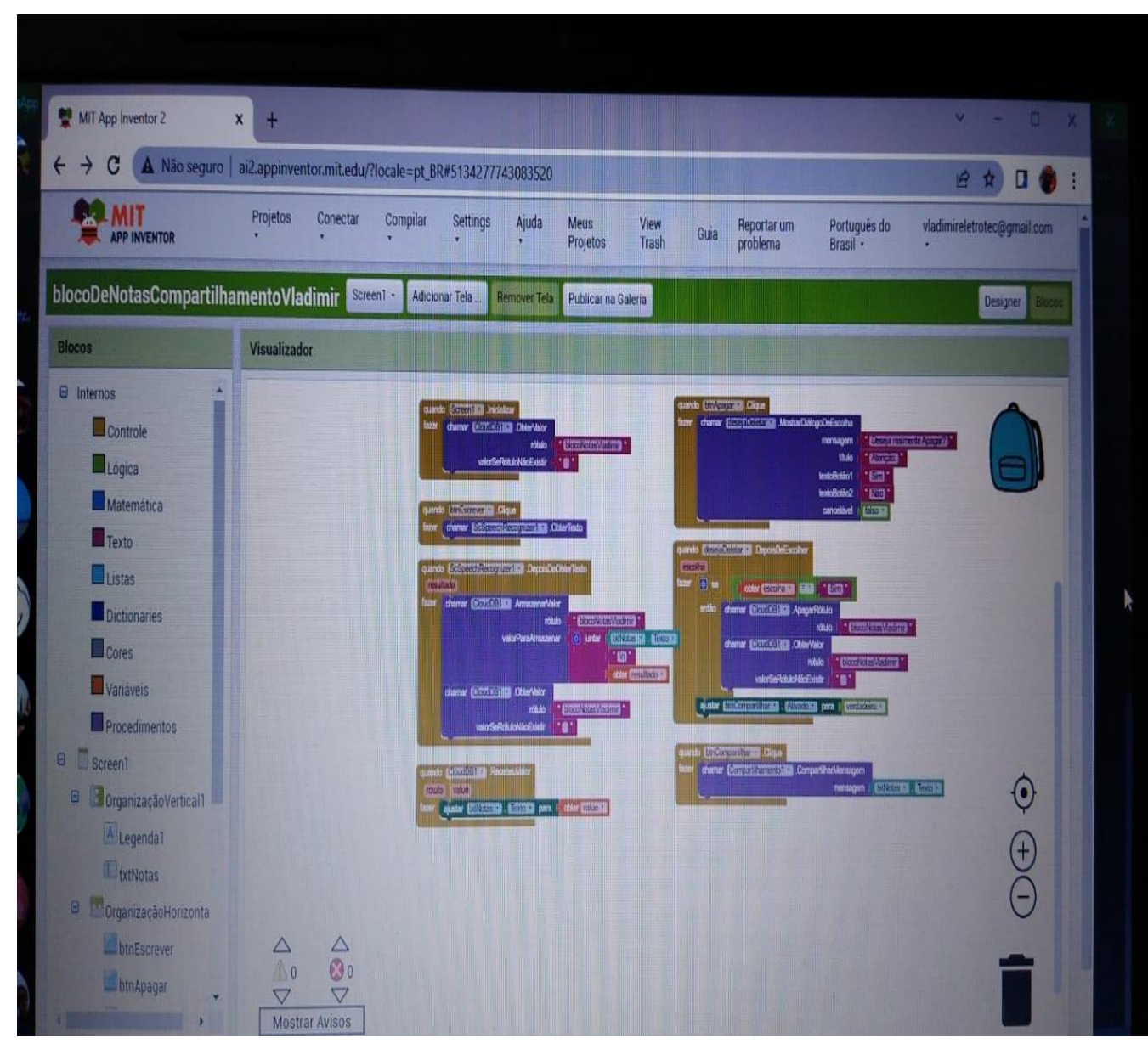

A figura 12 mostra a tela blocos com os códigos em blocos já estruturados.

Figura 12.

c) Padrão de *Interface*: Foi definida a utilização de *Interface*s padrões, que estão presentes no [App Inventor.](http://appinventor.googlelabs.com/about/)

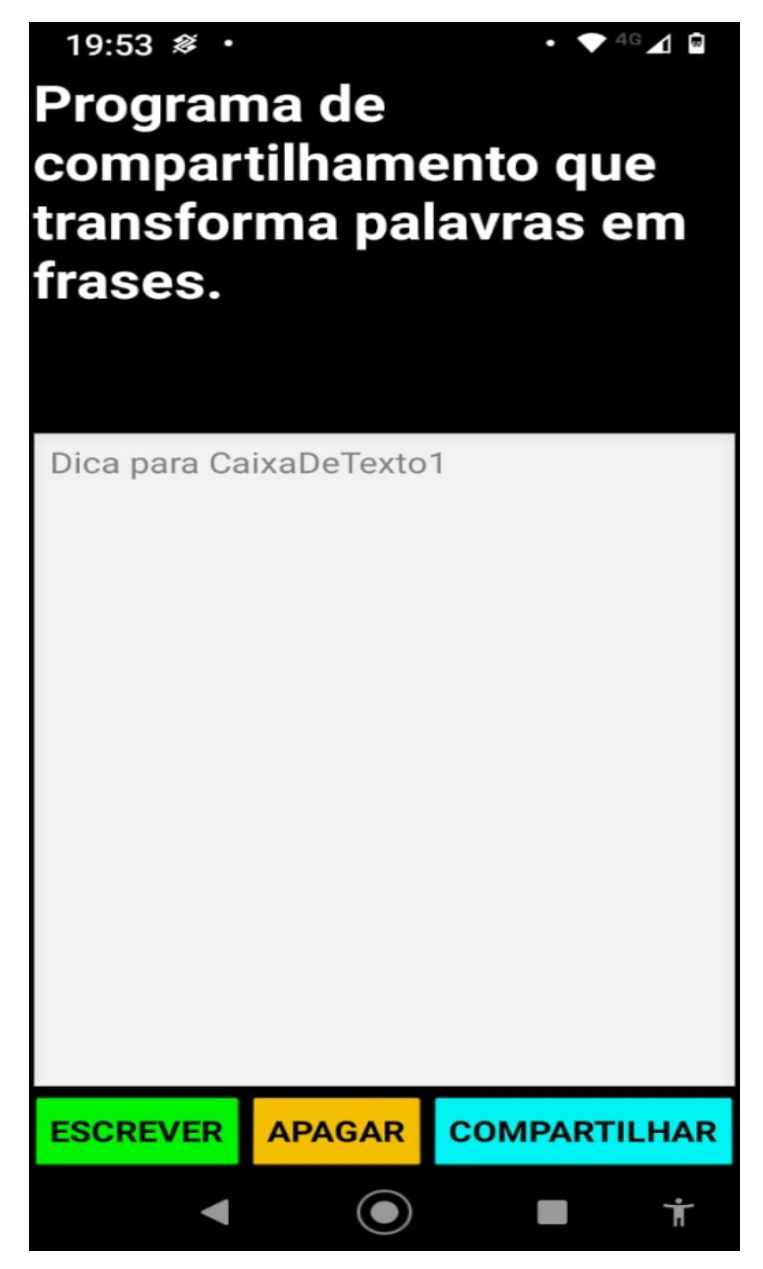

Figura 13.

A figura 14 mostra a interface depois de pressionado o botão verde escrever, falando com no microfone do celular é possível ver o que foi falado exemplo foi dito Vladimir.

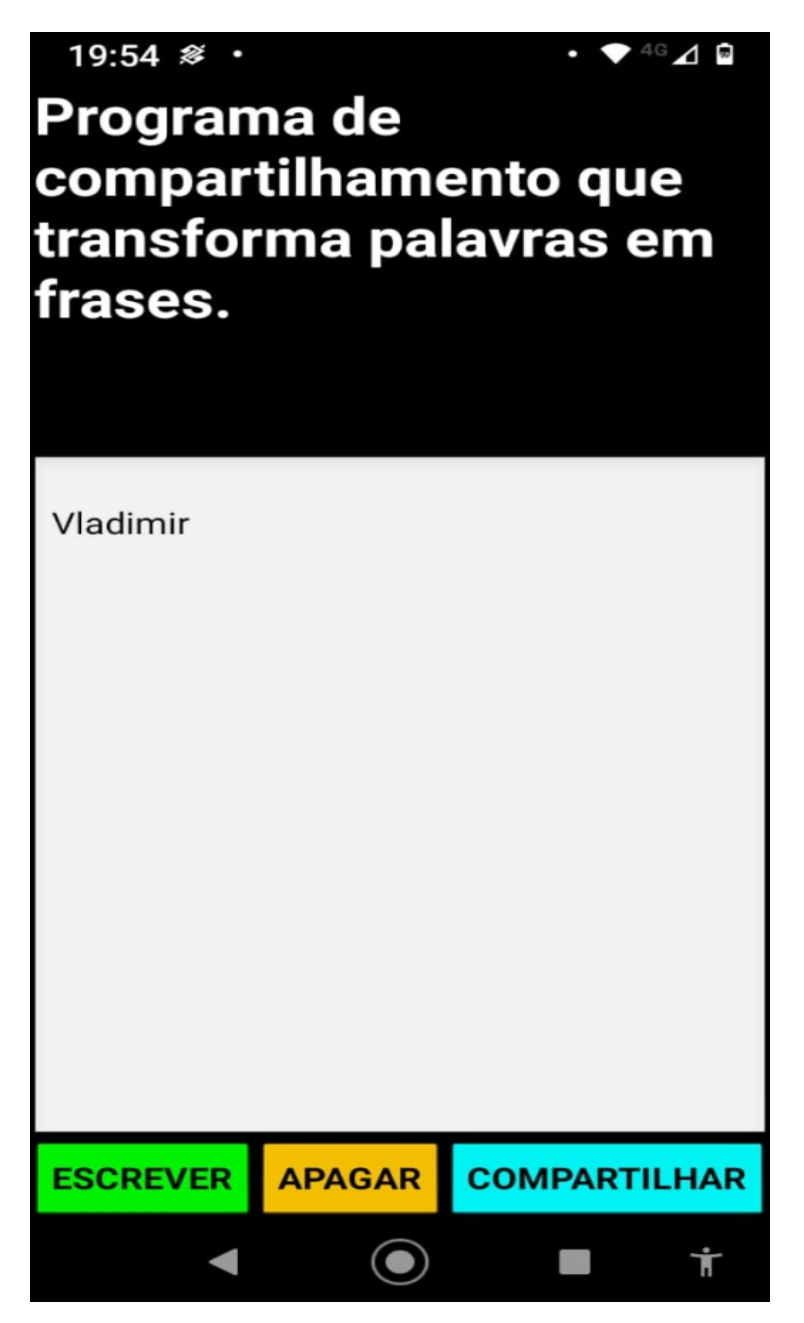

Figura 14.

Figura 15 Interface.

A figura 15 é possível editar o que foi falado no microfone, utilizando o teclado do celular.

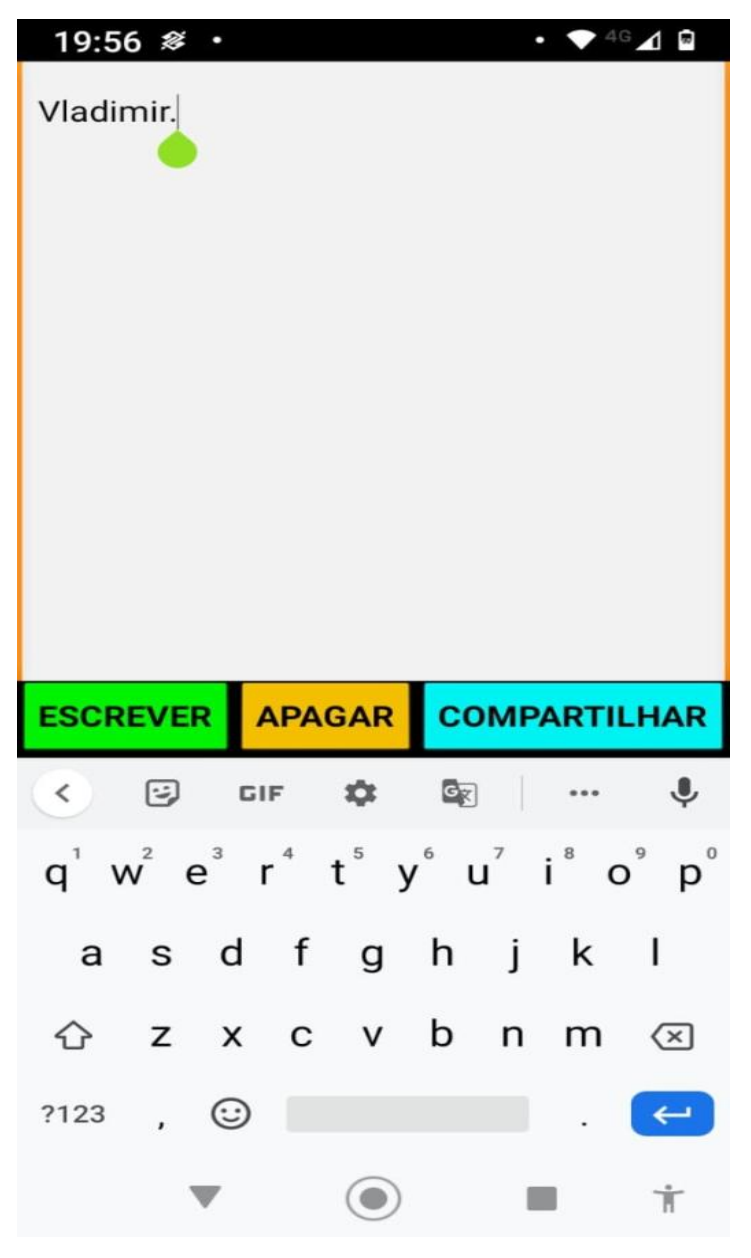

Figura 15.

A figura 16 mostra quando foi pressionado o botão laranja (Apagar), é possível apagar o que foi falado ao microfone pressionando o botão laranja.

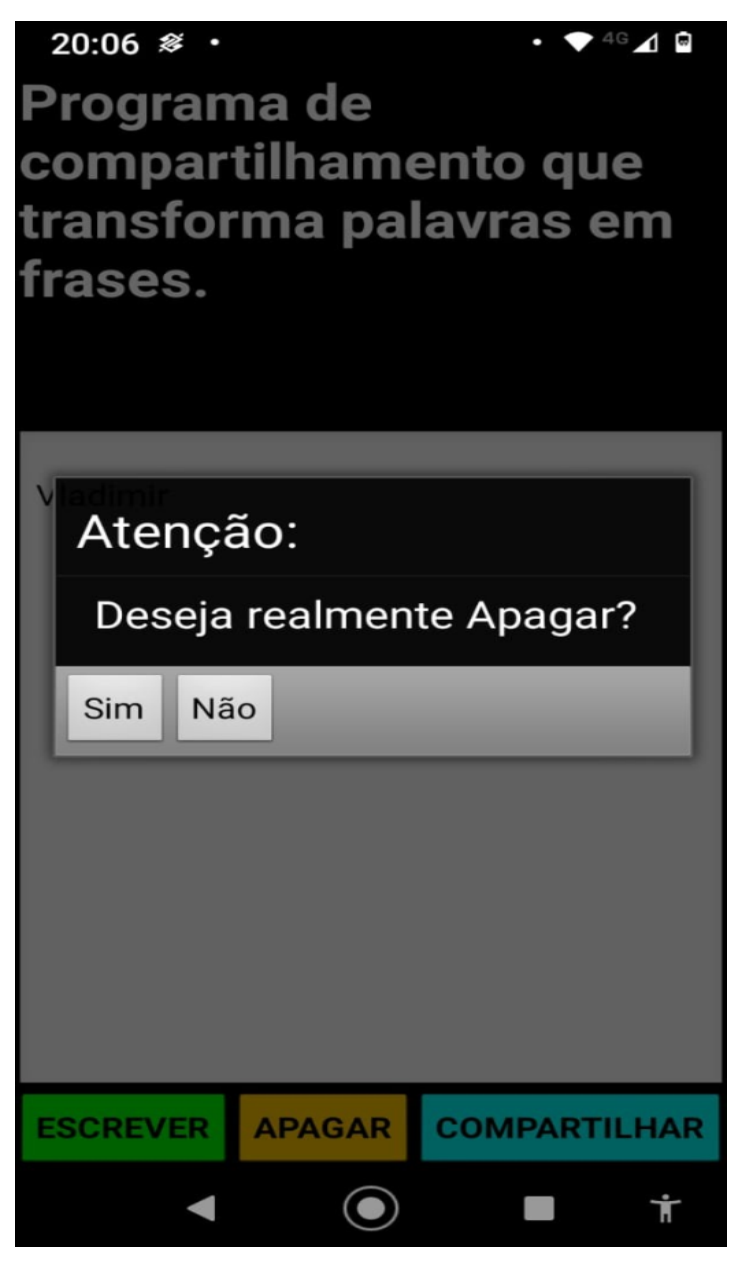

Figura 16.

A figura 17 é possível compartilhar a mensagem com as redes sociais.

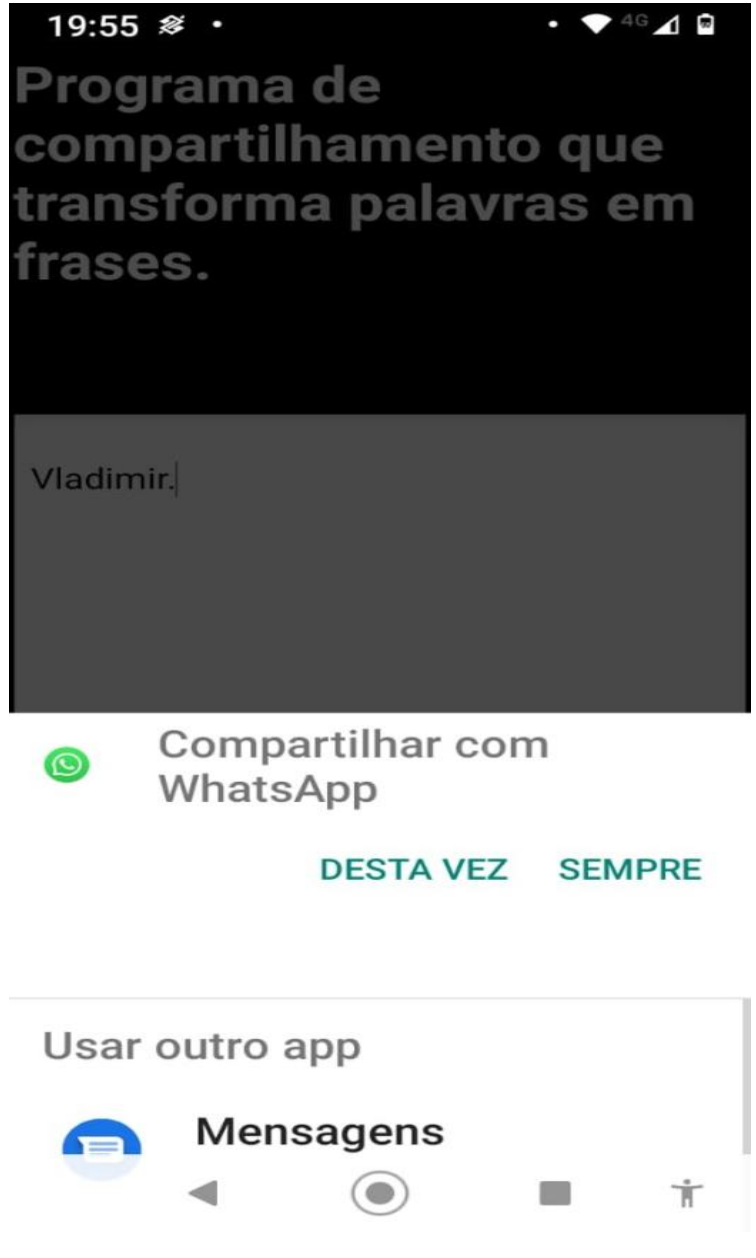

Figura 17.

#### **6 RESULTADOS**

Analise.

O App Bloco de Escrita foi elaborado dentro do prazo estabelecido, o teste de validação foi feito antes de ser entregue os cinco primeiro protótipos para acertos, correção com banco de dados e visuais da tela onde aparece à escrita.

Nesta analise foi elaborada por dez pessoas, eu elaborei cinco protótipos deste App e enviei para cinco pessoas de idades diferentes, para ver suas criticas do que poderia ser melhorado ou mudado, e outras cinco pessoas só foram feito uma pesquisa de pergunta e resposta.

Das cinco pessoas que eu enviei o protótipo todas elas me disseram que gostaram muito do App, facilitou muito não precisar digitar, mas em alguns casos como é possível também digitar o reconhecedor de voz fazia a anotação errada, obrigando quem tivesse utilizando o App a fazer a correção no teclado do smartphone, idade das pessoas que utilizaram o App:

Pedro Jesus meu filho: 20 anos; Vladimir Jesus: 54 anos; Fabiana Jesus: 53 anos: Mario Jorge Mendonça: 62 anos; Marcio Bitencourtt: 48 anos.

Outras cinco pessoas, pergunta elaborada:

- 1) Qual o seu nome:
- 2) Você tem dificuldade de enviar mensagem pelo smartphone: Sim ou não.
- 3) Você utilizaria um App para auxiliar nas mensagens seu smartphone: Sim ou não.

Das cinco pessoas duas com idades de superior a 50 anos disseram que tem dificuldades e gostariam de utilizar um App para auxiliar nas mensagens

### **7 CONSIDERAÇÕES FINAIS**

Com os resultado obtidos é possível entender realmente as dificuldade de se fazer um protótipo que se encaixe com as dificuldades de varias pessoas.

Foi possível atingir todos os objetivos de uma forma fácil e pratica, integrando

pessoas a web.

É possível futuramente elaborar projetos com uma linguagem de programação que possa trabalhar com outras plataformas que não sejam só Andróide como IOS.

### **8 BIBLIOGRAFIA**

Fonte Vareja AS.

[https://cndl.org.br/varejosa/numero-de-idosos-que-acessam-a-internet-cresce-de-68-para-97-aponta](https://cndl.org.br/varejosa/numero-de-idosos-que-acessam-a-internet-cresce-de-68-para-97-aponta-pesquisa-cndl-spc-brasil/)[pesquisa-cndl-spc-brasil/,](https://cndl.org.br/varejosa/numero-de-idosos-que-acessam-a-internet-cresce-de-68-para-97-aponta-pesquisa-cndl-spc-brasil/) acesso 25/9/2022. Pagina 3.

Autor Thamiris Galhardo Vinicius Claro da Redação, [http://www.metodista.br/rronline/noticias/tecnologia/2015/2015/08/uso-de-smartphones-cresce-na](http://www.metodista.br/rronline/noticias/tecnologia/2015/2015/08/uso-de-smartphones-cresce-na-terceira-idade)[terceira-idade,](http://www.metodista.br/rronline/noticias/tecnologia/2015/2015/08/uso-de-smartphones-cresce-na-terceira-idade) acesso 25/9/2022. Pagina 4.

Autor: [Dave West,](https://www.infoq.com/br/profile/Dave-West/) <https://www.infoq.com/br/news/2010/07/android-apps-development/> acesso 25/9/2022. Pagina 4.

Exemplo FAQI acesso 25/9/2022. Pagina 10.

### **9 VIDEO**

Link do projeto App Bloco de Escrita: (https://www.youtube.com/watch?v=tLlx0tpUFPw&t=0s)

## **10 AGRADECIMENTO**

Agradeço primeiramente a Deus por ter me dado o sabedoria necessário para fazer o curso, agradeço a minha esposa pelos dias de estudos na qual ele teve muita paciência e compreensão, também pelo meu filho Pedro pelos auxílios.